**GB Weather Crack Full Version Free [March-2022]**

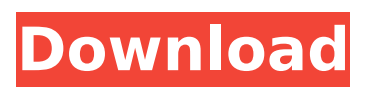

**GB Weather Free Download [32|64bit] [Updated] 2022**

Use GB Weather Activation Code to display current weather and forecasts over photos as an overlay on photos. A free weather service. GB Weather Crack Mac displays

current weather and future forecasts over photos as an overlay on photos. The plugin provides the necessary interface to select an area of interest, include nearby points of interest, choose the weather conditions over the photo, and select the unit of measurement. You can

choose between Celsius and Fahrenheit for the unit of measurement. For the image over which the weather will be displayed you must specify the image directly and not through the gallery. To select a weather condition over the image you must first highlight the desired condition and then drag

the symbol to the image location on the page. You can select weather forecasts or current weather conditions. In addition, you can choose to show an example image and it will be repeated until you stop the process. Defining options The GB Weather Cracked Accounts default

settings can be changed in the options. You must use the following settings to configure the plugin: [GBT:weatherLocation] - The location you are displaying weather information over, e.g. "San Francisco". [GBT:w eatherConditionOver] - The weather condition over which to display

weather information (values are: 1 for "Sunny Day", 2 for "Cloudy Day", 3 for "Rain Day"). [GBT:weath erConditionExact] - The weather condition to display weather information, e.g. "Unclear" for "Unclear". [GBT:weatherLocation\_e xact] - Over what location will the weather be displayed? [GBT:weat herLocation unit] - The unit of measurement for weather location. [GBT: weatherConditionOver\_u nit] - The unit of measurement for weather conditions over. [GBT:weatherConditionE xact unit] - The unit of measurement for weather conditions. [GB T:weatherConditionHidd

en] - If the weather condition is displayed, this will be the image location, e.g. "Pentagon". [GBT:weath erCondition exact] -Select the weather condition you want to display weather information. [GBT:weath erCondition unit] - The unit of measurement for weather conditions. [GB

T:weatherLocationTempl ate exact] - If you are using the weather location template, this template will be used to generate the image location and weather condition over which to display

**GB Weather Crack +**

## GB Weather is an

alternative to gPhotoShow's built-in weather plugin. This plugin will display current weather conditions and forecasts over the images. The GB Weather plugin was designed to to work with gPhotoShow Pro 3.5.0 and later. UPDATE: GB Weather requires version 1.5.2 or later of

gPhotoShow. Please download gPhotoShow 3.5.4 or later and you will have the required version of GB Weather required. Install GB Weather Plugin in gPhotoShow To install GB Weather Plugin in gPhotoShow: Installed gPhotoShow Plugin in your computer/PC Click on the Plugins Folder in

gPhotoShow (if you are already in gPhotoShow PlugIn Folder Type "GB Weather" in the search bar and click to install) Shows estimated future weather conditions over your images. With this plugin you can also view Clouds and Rain-Level (light rain, heavy rain, thunderstorms) information directly

from the thumbnail image. You can view the weather animation that is controlled by your computer keyboard, including: \* Clicks on the right key press display the estimated cloud conditions - Level 1 (clear, few clouds and no rain) to Level 6 (fully cloudy, heavy rain) \* Mouse Clicks in the

animated weather indicator control the current weather conditions - level 1 (clear) to 6 (fully cloudy) Requires version 1.1 or later of gPhotoShow. License Change Options (change license or update version) When you first installed GB Weather Plugin in gPhotoShow, you are

given the option of changing your license. Click on the Plugin folder you downloaded from this site. Click on the name of the Plugin to open the file. Click on the License and click on the Change License button. Choose a license key and click on the OK button. Note: \* License key must be same the

one that you used to install GB Weather Plugin. \* You can get a new license by contacting us by email or phone. WARNING: GB Weather is installed by default. To remove GB Weather Plugin: Click on the Plugins folder in gPhotoShow Click on GB Weather and click on the Remove GB Weather

Plugin button. Click OK. Data provider for the information used in the Plugin is www.weather.com. Permission to use, copy, modify, distribute, and sell b7e8fdf5c8

## GB Weather is a simple way to add weather data to your photos. GB Weather uses the Google Maps API to get weather information, and display data over a map. GB Weather will display current weather conditions and forecasts over the images. The GB

Weather plugin was designed to to work with gPhotoShow Pro 3.5.0 and later. NOTE: This PlugIn uses weather.com services and needs to connect to internet GB Weather Description: GB Weather is a simple way to add weather data to your photos. GB Weather uses the Google Maps

API to get weather information, and display data over a map. GB Weather will display current weather conditions and forecasts over the images. The GB Weather plugin was designed to to work with gPhotoShow Pro 3.5.0 and later. NOTE: This PlugIn uses weather.com services

and needs to connect to internet GB Weather Description: GB Weather is a simple way to add weather data to your photos. GB Weather uses the Google Maps API to get weather information, and display data over a map. GB Weather will display current weather conditions and forecasts

over the images. The GB Weather plugin was designed to to work with gPhotoShow Pro 3.5.0 and later. NOTE: This PlugIn uses weather.com services and needs to connect to internet GB Weather Description: GB Weather is a simple way to add weather data to your photos. GB Weather

uses the Google Maps API to get weather information, and display data over a map. GB Weather will display current weather conditions and forecasts over the images. The GB Weather plugin was designed to to work with gPhotoShow Pro 3.5.0 and later. NOTE: This PlugIn uses

weather.com services and needs to connect to internet GB Weather Description: GB Weather is a simple way to add weather data to your photos. GB Weather uses the Google Maps API to get weather information, and display data over a map. GB Weather will display current weather

conditions and forecasts over the images. The GB Weather plugin was designed to to work with gPhotoShow Pro 3.5.0 and later. NOTE: This PlugIn uses weather.com services and needs to connect to internet GB Weather Description: GB Weather is a simple way to add weather data to your

## photos. GB Weather uses the Google Maps API to get weather information, and display data over a map. GB Weather will display current weather conditions and forecasts over

**What's New In GB Weather?**

## 1. Advertise current

local weather, forecasts for the next seven days, upcoming weekend, and eight day forecast. 2. Locations can be specified to return weather for that location, or zip code (for additional locations) with forecasts for the next 7 days. 3. Multiple Weather locations can be specified, for

example: Boston - MA Boston - NH Boston - CT Boston - RI Boston - MA New Hampshire - NH New Hampshire - MA New Hampshire - CT New Hampshire - RI New Hampshire - CT New Hampshire - RI New Hampshire - MA 4. Search by location to get weather for the location you specified,

or browse weather in the US (11 locations) Latest Blog Posts GPP is a simple and straightforward plugin that was designed for the new gPhotoShow Pro. It can be used to show a static image or live link to an IPB or Blog on the top and bottom of the gallery. Lightwave Pro has

brought a new feature in 2014 called, "Showcase Gallery". Gallery is a lightbox with four different views for your gallery contents. It is possible to use it in combination with any media viewer plugin. Although gPhotoShow Pro 3.5.x is a great asset, you may be wondering about how to

integrate it in your WordPress installation. In this article I will share with you a simple way to incorporate gPhotoShow Pro in your WordPress installation and to make it more reliable and In order to fully exploit the benefits of gPhotoShow Pro 3.5.x, you need to know how to utilize a useful

feature of the plugin. The capability of this plugin to generate as well as publish the gallery script to the web is not enough if you don't know how to upload the gPhotoShow Pro 3.5.x has a new feature called, "Showcase Gallery". This is a feature that can be used to show a

lightbox with four different views for your gallery contents on the top and bottom of the gallery. Here are some examples of the types of view you can use: gPhotoShow Pro 3.5.x is a great asset, but there may be times when you wish to export the gallery and it's contents as image files on your

computer. To add gPhotoShow Pro 3.5.x as a media library in WordPress, please see the related tutorial HERE. Exporting